## **Grabación mientras se visualiza una vista ampliada o un rostro registrado (SUBVENTANA DE ROSTRO)**

Puede grabar mientras visualiza tanto la imagen general de la escena como la imagen ampliada de la expresión de un sujeto. Los cuadros aparecen alrededor de los rostros que pueden ser ampliados. Pulse sobre un cuadro para rastrear y ampliar el rostro en una subventana.

*1* Abra el monitor LCD y seleccione el modo vídeo.

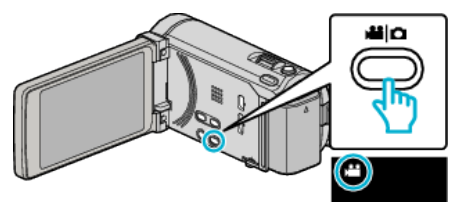

- 0 Aparece el icono de modo vídeo.
- *2* Pulse "MENU".

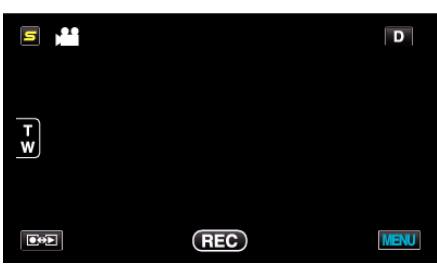

*3* Pulse "SUBVENTANA DE CARA".

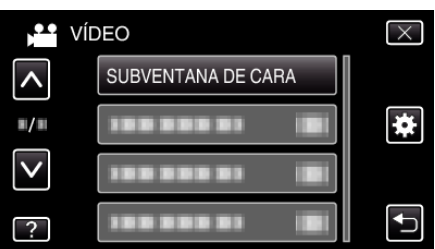

*4* Pulse en la imagen de la cara para ampliar.

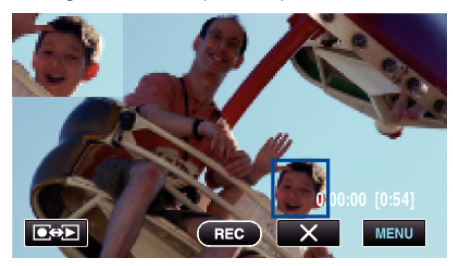

- 0 Cuando se pulsa un rostro dentro de un cuadro, el rostro aparece en una subventana. La posición de visualización de la subventana se configura automáticamente en la posición del rostro sobre el que se pulsó.
- 0 El cuadro del rostro que se pulsó cambia a verde.
- Cuando el rostro sobre el que se pulsó desaparece de la pantalla, la subventana desaparece también. Cuando la cara reaparece en pantalla, la subventana aparece nuevamente de manera automática.
- Para salir "SUBVENTANA DE CARA", pulse "X".

## **Precaución :**

0 Tome nota de lo siguiente cuando "SUBVENTANA DE CARA" esté configurado.

- Funciones tales como el zoom digital, la operación del zoom en la pantalla táctil, la grabación simultánea de imágenes fijas, "GRAB. POR INTERVALO", "GRAB. A ALTA VELOC.", y "GRABACIÓN AUTOMÁTICA" no están disponibles.

- Configuraciones tales como "FOCO" y "AJUSTAR BRILLO" se ajustan en "AUTO" automáticamente.

- Si "PRIOR. TOQUE AE/AF" se configura en RASTREO DE CARA, se ajustarán el foco y el brillo adecuados para la persona que aparece en la subventana.

- "EFECTO ANIMADO" no se encuentra disponible.
- 0 También se grabará la visualización de la subventana.

## **Nota :**

- 0 Cuando se amplía y visualiza un rostro en la subventana, sólo aparecerá el nombre de la persona.
- 0 El modo de subventana de rostro se cancela cuando la alimentación se apaga.
- 0 Los cuadros no aparecen alrededor de los rostros en el modo subventana de rostros tan fácilmente como en el resto de los modos. Aparecen sólo alrededor de los rostros que pueden ser ampliados. Los cuadros no aparecen en los siguientes casos:
	- cuando el rostro del sujeto es extremadamente pequeño
	- cuando el entorno es demasiado oscuro o claro
	- cuando el rostro aparece en forma horizontal o diagonal
	- cuando el rostro aparece más grande que la subventana (como cuando se amplía con el zoom)
	- cuando una parte del rostro está oculta